# Making the most of Koha features to protect citizens' privacy

Aude Charillon

**PTFS Europe** 

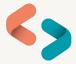

#### That was a long title, but really, I want to cover:

- Laws and ethics (just a little bit)
- Koha features for...
  - Enhancing citizens' privacy
  - Data retention (or rather its opposite!)
  - Security options
- What else would be helpful?

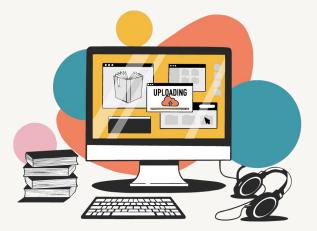

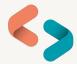

# A little bit on laws and ethics

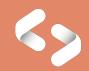

## **The General Data Protection Regulation**

Principles relating to processing of **personal data** (article 5)

- processed lawfully, fairly and in a transparent manner
- collected for specified, explicit and legitimate purposes
- limited to what is necessary
- accurate and kept up to date
- kept for no longer than is necessary for the purposes for which it was collected
- appropriate security

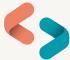

### **Professional ethical standards**

"Freedom of access to information and freedom of expression [...] are essential concepts for the library and information profession.
Privacy is integral to ensuring these rights."

IFLA Statement on Privacy in the Library Environment (2015)

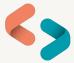

"As an ethical Information Professional I make a commitment to uphold, promote and defend:

 [...] The confidentiality of information provided by clients or users and the right of all individuals to privacy".

From: CILIP's Ethical Principles https://www.cilip.org.uk/page/ethics

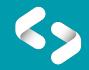

# **Enhancing citizens' privacy**

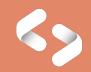

Cookie consent (<u>Bug 27378</u>, coming soon!)

Example: British Museum Library https://library.britishmuseum.org

#### **Cookies on the British Museum Library Catalogue**

We have placed some essential cookies on your device to make our site work. Select "Accept only essential cookies" to allow only these. Please note, we will use an essential cookie to save your choice. We would like to set an additional cookie that provide personalisation and send anonymized information about how this site is used to our Google Analytics account. Select "Accept all cookies" to allow these. For the Library's Cookie Policy, select *More Information*.

Accept all cookies Accept only essential cookies

More information

#### Cookie consent

CookieConsent set of system preferences.

- Allow an admin to define code that requires consent to run (e.g. code that results in a non-essential cookie being set), along with a name and description for that code.
- Allow a user to see exactly which cookies (essential and non-essential) may be set and which non-essential cookies they can consent to if they wish.
- Prevent the running of any code that causes a non-essential cookie to be set unless the user has explicitly consented to it.

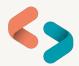

• Display or link to your Privacy policy on your OPAC

Example: Cheshire Libraries (footer link) https://cheslive.koha-ptfs.co.uk

#### Help

- If you have any queries or need any assistance with our digital services, please contact us via e-mail.
- Please remember to quote your library card number if you have one, and please include details of the problem you're experiencing.

Cheshire East Libraries privacy notice Cheshire West and Chester Libraries privacy notice

#### Display or link to your Privacy policy on your OPAC

In the Tools module

- Pages section: create a Privacy policy page on your OPAC
  - Create new entry; display location: OPAC.
  - Add your content; save.
  - Copy the page URL.
    - The hyperlink will be like: yoursite.name/cgi-bin/koha/opac-page.pl?page\_id=23
- HTML customizations section: add a link from your OPAC
  - Footer: add link to your existing opaccredits entry or create one
  - Homepage main navigation: use OpacNav entry

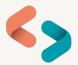

# **OPAC** usage

System preferences

- EnableOpacSearchHistory allows you not to store citizens' search history
- TrackClicks you can choose not to track or to anonymously track links citizens click on in the OPAC.

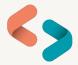

## **Giving citizens choices**

#### • Recording consent: use patron attributes

- Create a patron attribute in Admin > Patron attribute types
- Make it editable in the OPAC
- Can run a report to check which library members have consented

#### Individual messaging preferences

• *EnhancedMessagingPreferencesOPAC* - allows library members to tick / untick which notices they want to receive

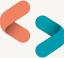

## **Giving citizens choices**

- *OPACPrivacy* system preference
  - Allows library members to choose their own privacy settings for their borrowing history and holds history
  - Keeping borrowing history: Never / Default / Forever
  - Uses AnonymousPatron

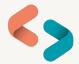

### **Guarantees and guarantors**

- Who needs a guarantor?
  - Review age limit of Child patron categories

- Choices for guarantees
  - AllowPatronToSetCheckoutsVisibilityForGuarantor and
     AllowPatronToSetFinesVisibilityForGuarantor system preferences
     let young library members decide what their guarantor(s) can see
     on their accounts.

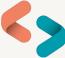

# Data retention (or rather its opposite!)

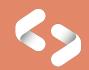

# What personal data is it *necessary* to process?

Tips when reviewing what personal data you collect:

- Make patron form fields optional rather than mandatory
  - *BorrowerMandatoryField* system preference for the staff interface
  - *PatronSelfRegistrationBorrowerMandatoryField* for the OPAC self registration
  - PatronSelfModificationMandatoryField for the patron account in the OPAC

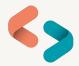

# What personal data is it *necessary* to process?

Tips when reviewing what personal data you collect:

- Hide unused fields (so no data is entered)
  - *BorrowerUnwantedField* for the staff interface
  - PatronSelfRegistrationBorrowerUnwantedField for the OPAC self registration
  - *PatronSelfModificationBorrowerUnwantedField* for the patron account in the OPAC
- Delete existing data in unused fields
  - Using a report and the Batch patron modification tool

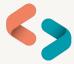

# Anonymisation

Anonymise old circulation data

- Set up *AnonymousPatron*: this will be used to replace the borrower data.
- Set up the batch\_anonymise.pl cronjob with your preferred period after which returned items will be anonymised.
  - Default used in Patron category Default privacy and for OPACPrivacy options
- You can also manually anonymise library members' circulation history using Tools > Batch patron deletion/anonymization.
   Tip: run a report first!

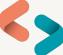

#### **Pseudonymisation**

- Pseudonymization system preference: enable for circulation transactions and selected borrower information to be collated in the database's pseudonymised tables.
  - These tables with limited personal data can be queried for statistical purposes.
  - No direct identifiers for the patron are recorded; the pseudonymized\_transactions table uses an encrypted version of the borrowernumber.
- *PseudonymizationPatronFields:* choose user data to be retained with the transaction information
  - Patron category, home library, postcode, patron attributes...

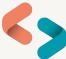

### Data retention? Data deletion!

Set up scripts on your server to delete automatically:

- Library members' expired accounts
- Deleted accounts
- From current accounts:
  - Older reservations information
  - Older issues
  - Older notices sent
  - Older transactions

#### Use <u>delete\_patrons.pl</u> and <u>cleanup\_database.pl</u>

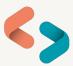

# **Security options**

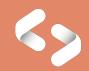

#### Passwords

- Apply to all users
  - FailedLoginAttempts block a user after a wrong password was entered a specified number of times
  - NotifyPasswordChange notify a user whenever their password has been changed
- Apply default or amend in patron category settings:
  - *minPasswordLength* set minimum password length
  - RequireStrongPassword force password to include at least one number, one lower case and one upper case letters

#### Passwords

- In patron category settings or in individual user account:
  - Password expiration (days)

#### **OPAC/Staff interface login**

 Options for new password once the previous one has expired: EnableExpiredPasswordReset

| Username:              | aude                       |
|------------------------|----------------------------|
| Password:              | ••••                       |
|                        | Minimum password length: 9 |
| Confirm<br>password:   | ••••                       |
| Password<br>expiration | iiii 18/08/2023            |
| date:                  |                            |

# Additional security for staff logins

#### • Restrict staff access by IP range

- Add IP ranges in Libraries settings.
- Enable *AutoLocation* system preference.
- *TwoFactorAuthentication* staff will have to generate a one-time password through an authenticator app every time they need to log into the staff interface.
  - Enable or enforce through the system preference.
  - Each staff member then need to enable it in their account.

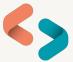

#### Who should have access?

#### Staff permissions

- Patrons with either superlibrarian or catalogue + borrowers permissions can login and view personal data held in the system.
- Update <u>permissions</u> of team members leaving.
- Use a <u>report from the Koha SQL reports library</u> to identify which of your users currently have staff permissions. Update or delete users who do not need access anymore.

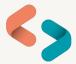

# What else would be helpful?

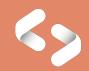

### Improvements to existing functions?

- Anonymisation
  - Ability to set different days by patron category
     <u>Bug 34534</u>

- Pseudonymisation
  - How do we report on users who have used the library but not borrowed through Koha?

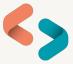

# **Dealing with Subject Access Requests**

• Currently, to retrieve Koha data about a library member:

- Use the Export option: find it above the table, e.g., on patron's Circulation history tab.
- Create reports to query all the required tables.

- In the future?
  - <u>Bug 20028</u> Export all patron related personal data in one package

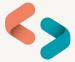

Is there anything else you would recommend?

What is your experience of using these features?

What else would be helpful for you?

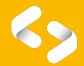